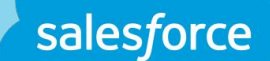

# **Lightning Messaging Utility**

Give your users the right message at the right time!

TRAILMAP

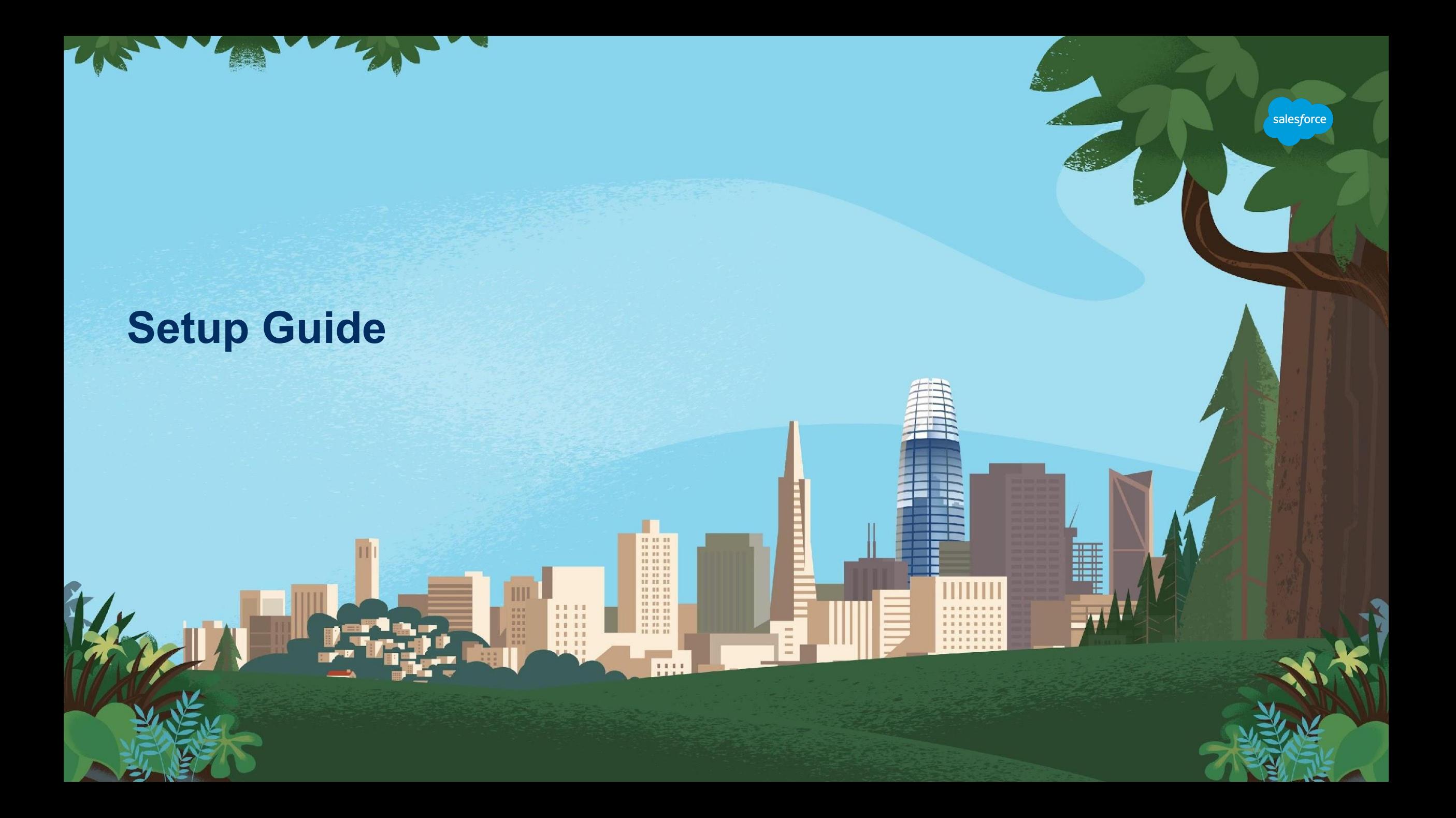

# **Introducing Lighting Messaging Utility**

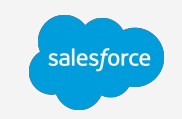

Simple messaging to keep your users informed

Lightning web component

Fully customizable

Built for Admins AND Developers

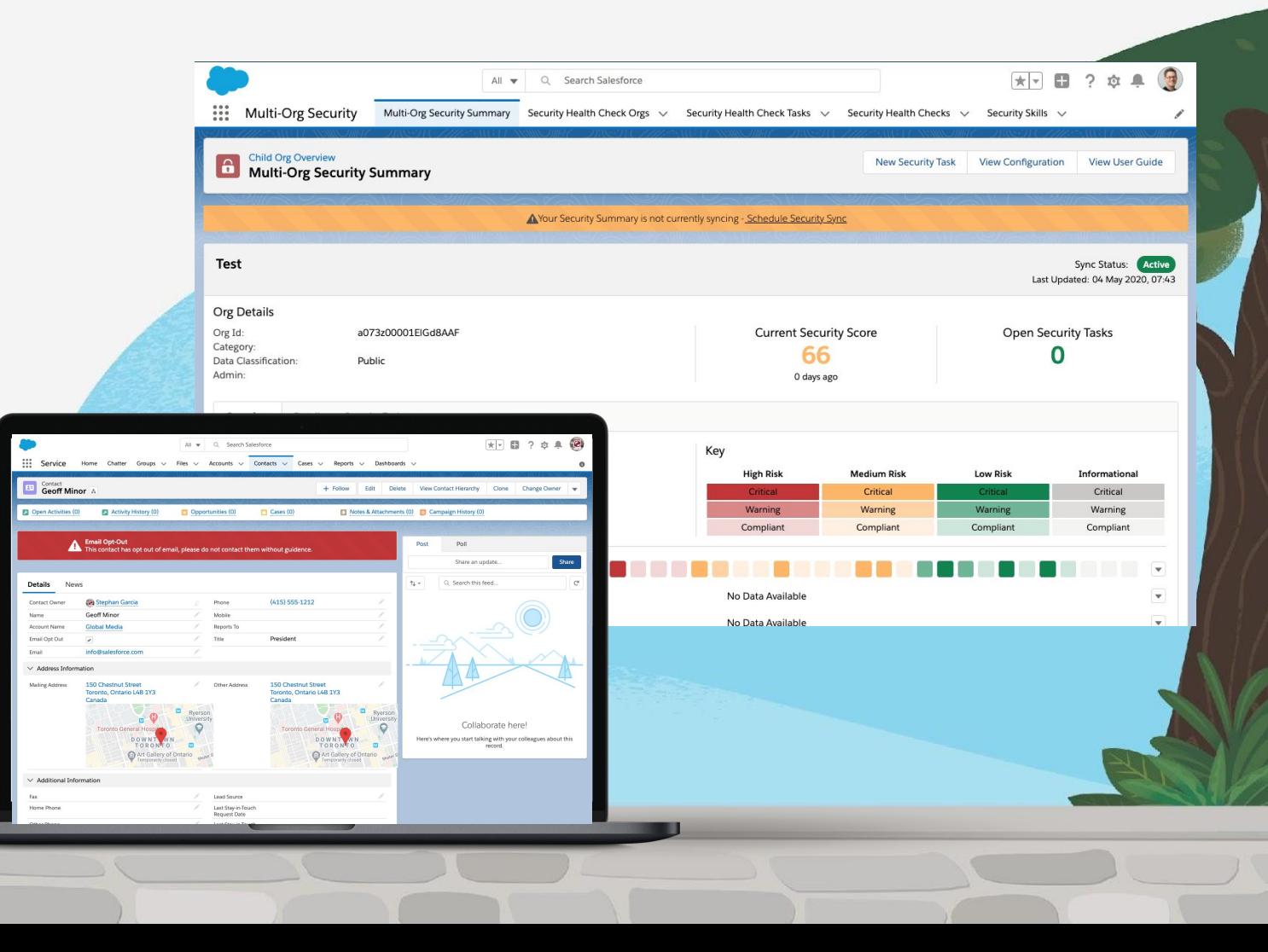

# **Using Lighting Messaging Utility**

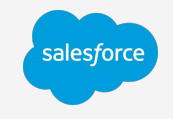

Lightning Messaging Utility is a Lighting Web Component that can be used in the Lightning App Builder

or Experience Builder.

**To get Started** - you can go onto any record page and at the top right of the page select the **setup**(1) menu at the top. Then click **Edit Page**(2) lighting app builder.

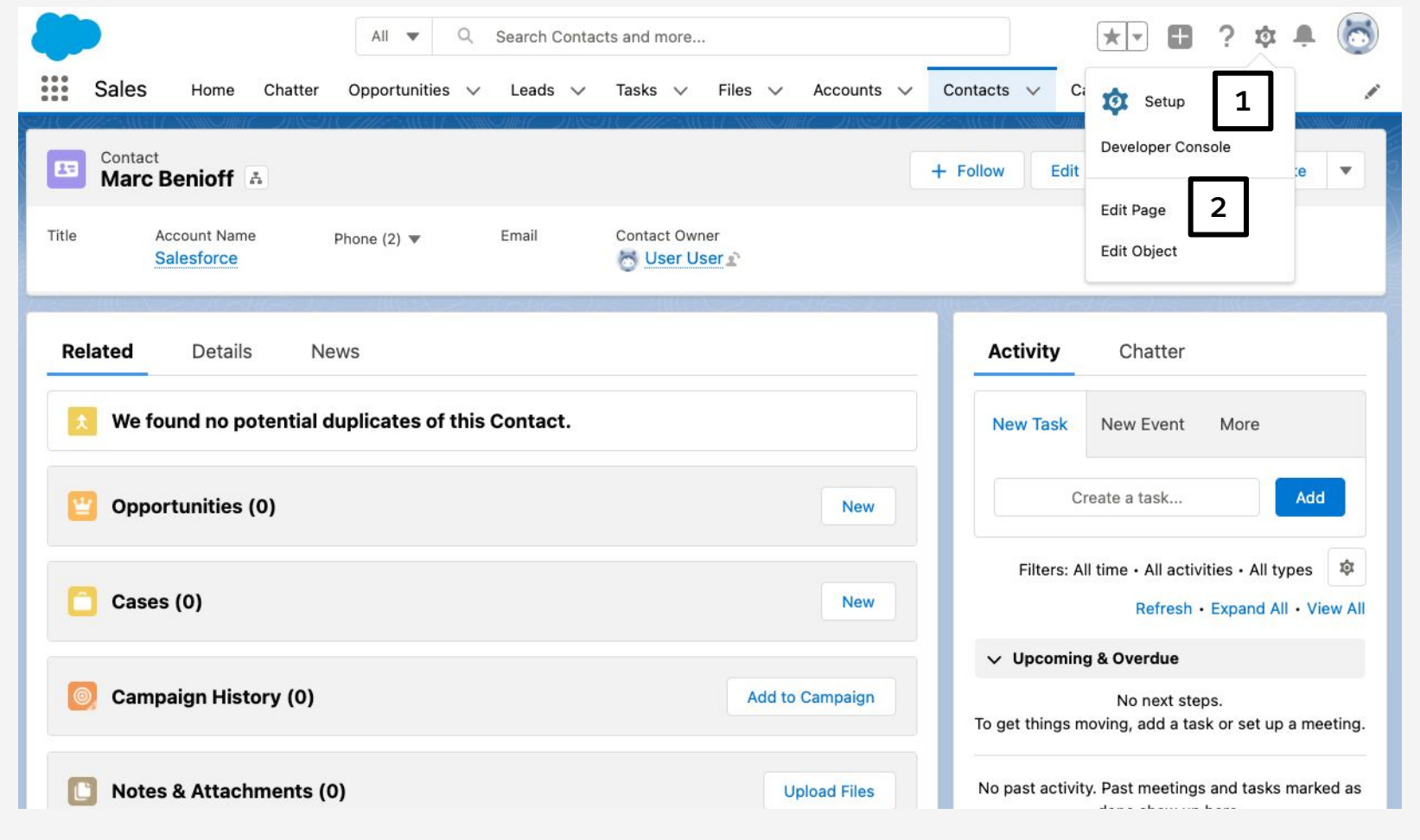

# **Using Lighting Messaging Utility**

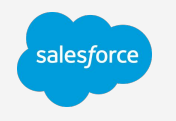

**Next -** You can drag the **LWC Messaging Utility**(1) from the sidebar onto the page. (2)

From here, you can follow steps in the instructions on how to configure your message.

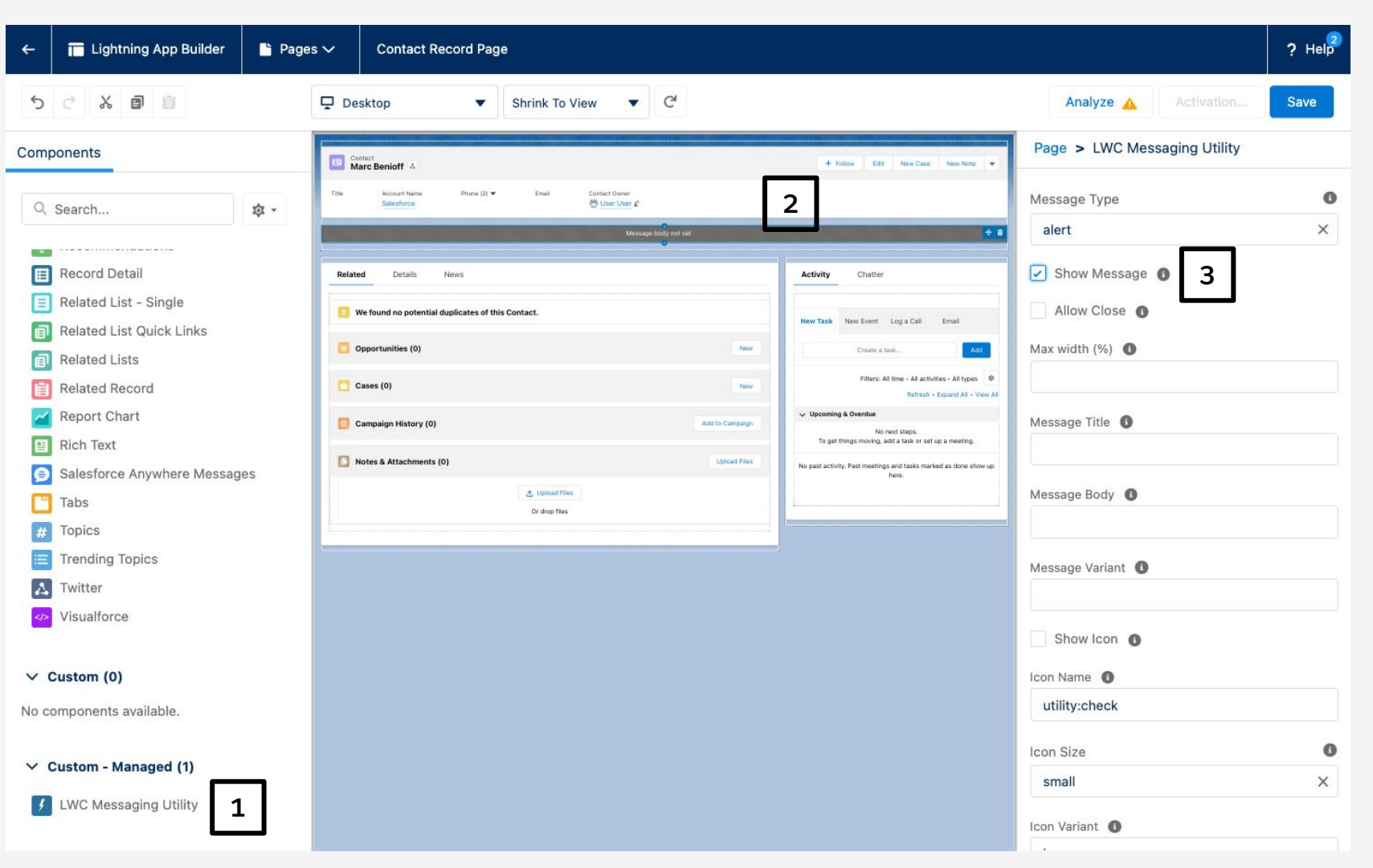

**Tip: Set show message to true to show the message in the UI.(3)**

# **4 Available Messaging Types**

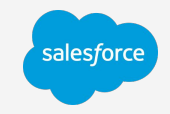

### **Alert**

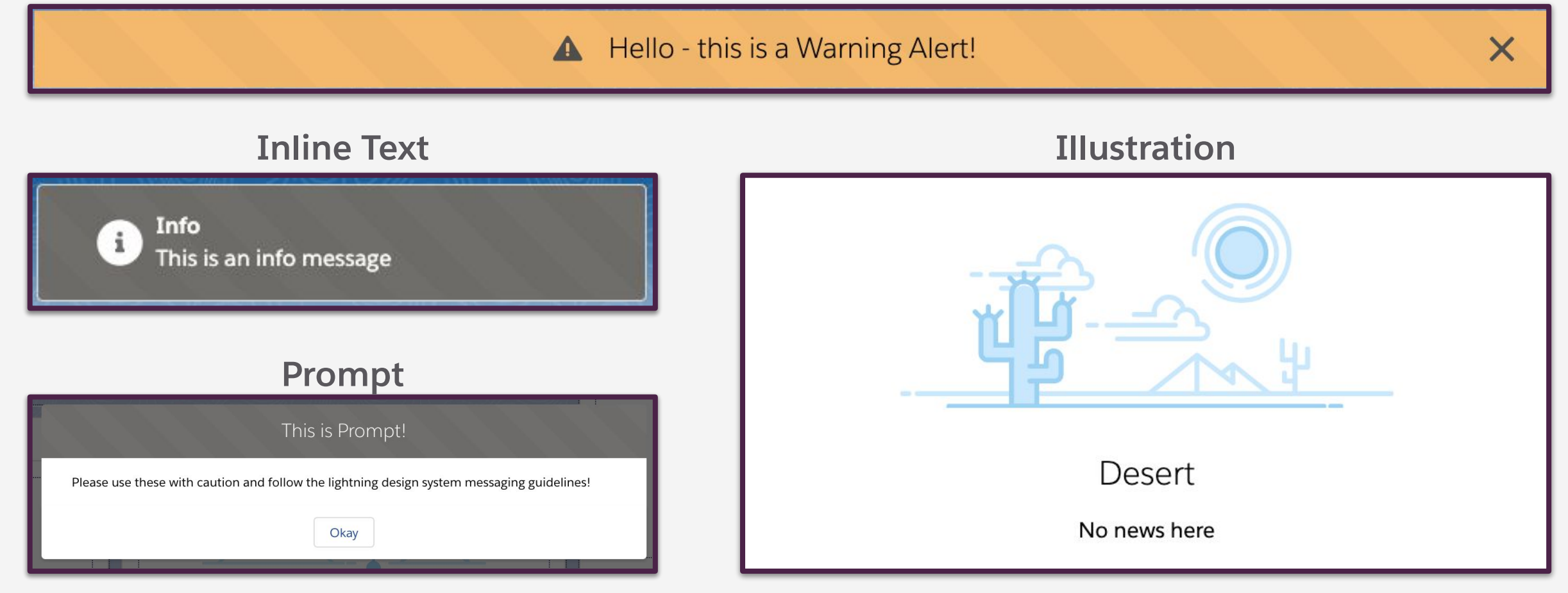

**Alert**

**Required Attributes**

messageType = 'alert'

messageBody = the message displayed

messageVariant = info, warning, error or offline.

**Optional Attributes**

showIcon = True or False

iconName = from SLDS - ie. 'utility:error'

iconSize = the icon size

iconVariant = the icon variant

iconAlternativeText = the alternative text to the icon

**https://www.lightningdesignsystem.com/guidelines/messaging/components/alerts/**

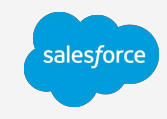

## **Alert Variants Message Variant = info**Hello - this is an Info Alert!  $\times$  $\bullet$ **Message Variant = warning** A Hello - this is a Warning Alert!  $\times$ **Message Variant = error**  $\varnothing$ Hello - this is an Error Alert!  $\times$ **Message Variant = offline**  $\widehat{\mathfrak{X}}$ Hello - this is an Offline Alert!  $\times$

# **Messaging Types**

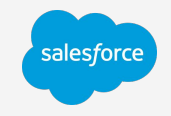

**Inline Text**

**Required Attributes**

messageType = 'inline'

messageTitle = the message title displayed

messageBody = the message displayed

messageVariant = info, warning, error or success.

### **Optional Attributes**

showIcon = True or False

iconName = from SLDS - ie. 'utility:error'

iconSize = the icon size

iconVariant = the icon variant

iconAlternativeText = the alternative text to the icon

**https://www.lightningdesignsystem.com/guidelines/messaging/components/inline-text/**

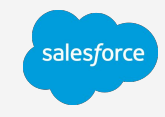

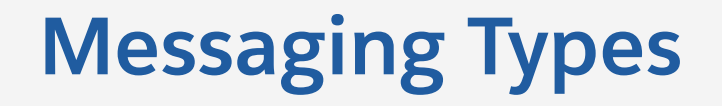

## **Inline Text Variants**

### **Message Variant = warning Message Variant = offline**

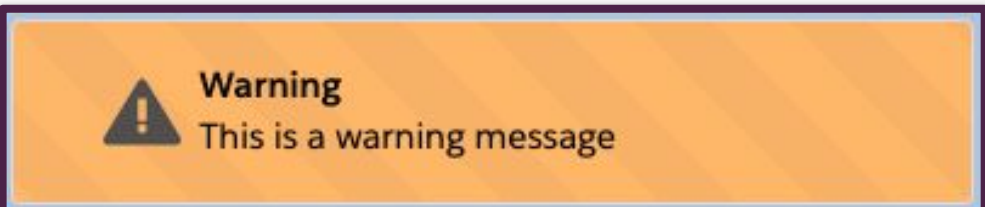

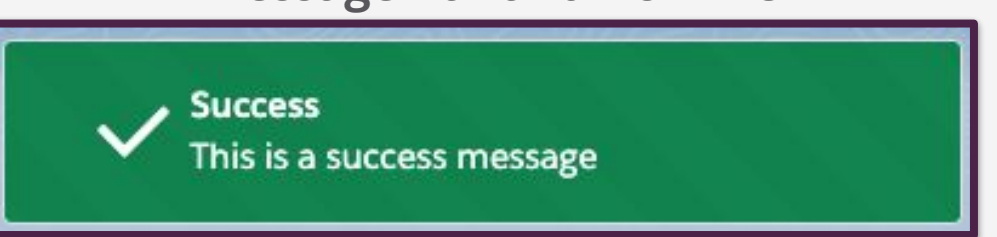

#### **Message Variant = error Message Variant = info**

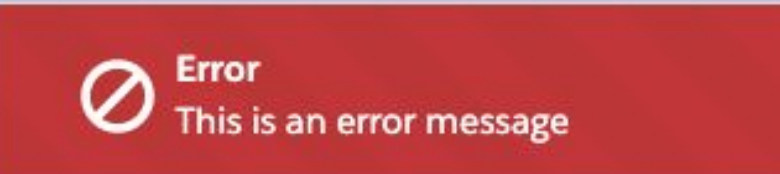

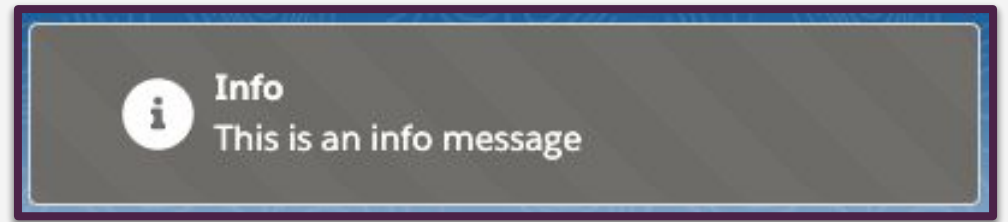

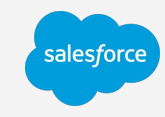

**Illustration**

**Required Attributes**

illustrationName = The name of the illustration

**Optional Attributes**

messageTitle = the message title displayed

messageBody = the message displayed

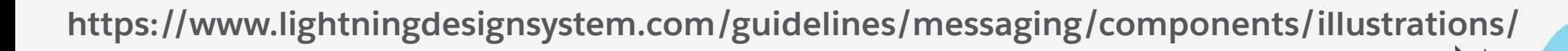

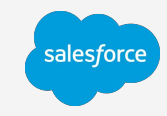

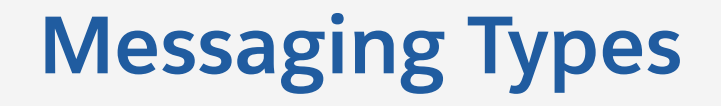

## **Illustration Variants**

**Illustration Name - camping Illustration Name - desert**

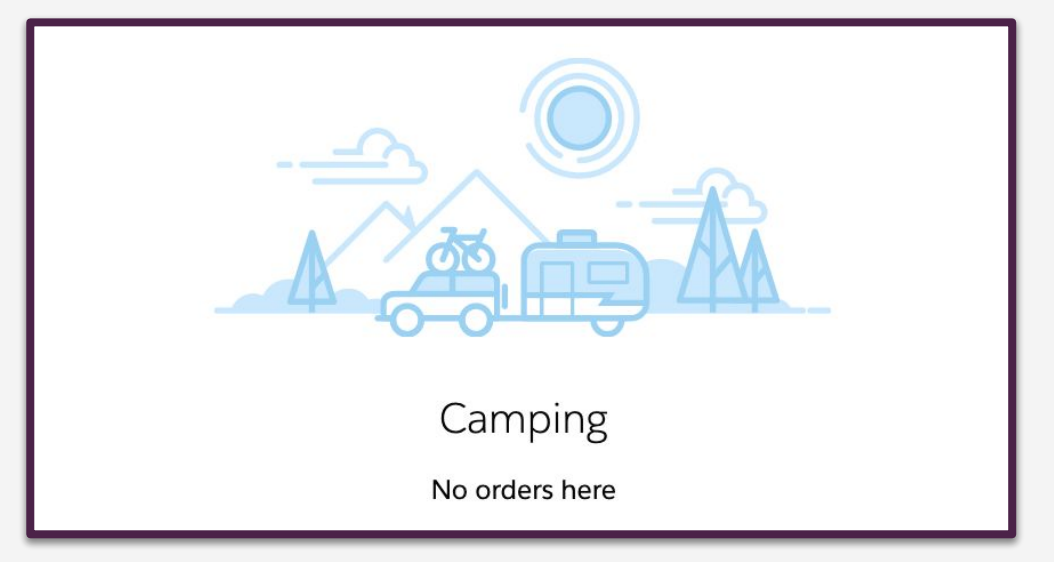

salesforce

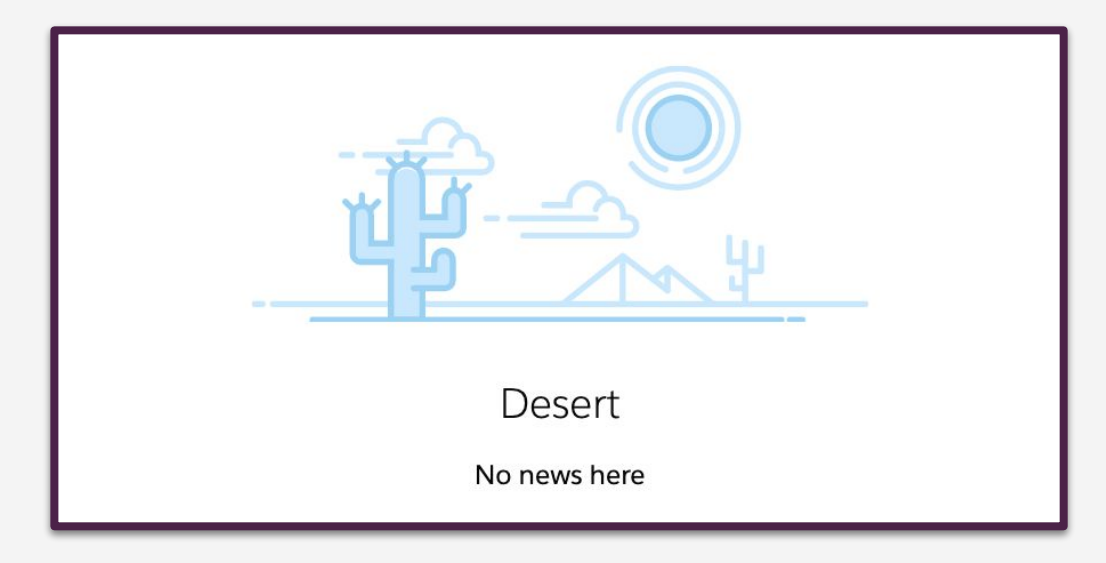

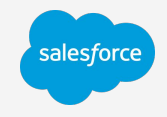

## **Illustration Variants**

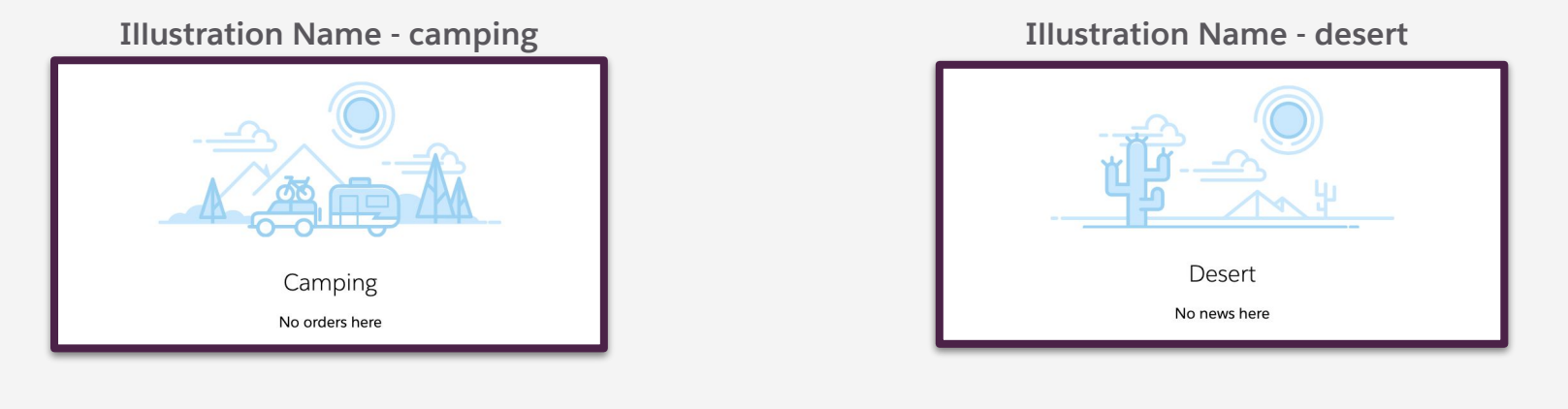

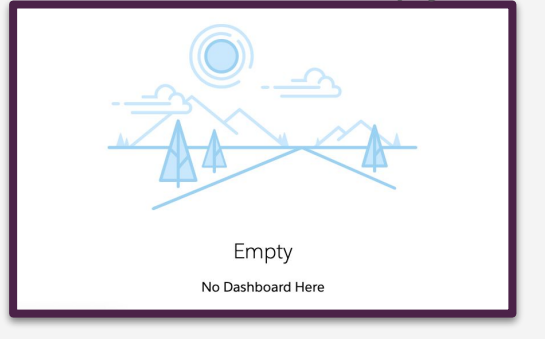

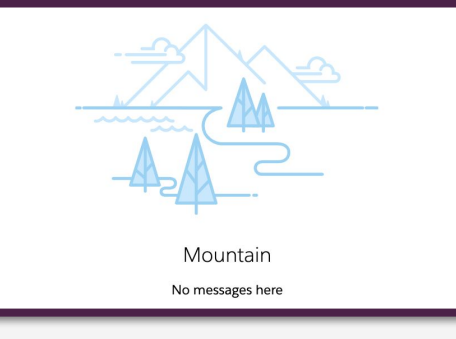

## **Illustration Name - empty Illustration Name - mountain Illustration Name - fishing**

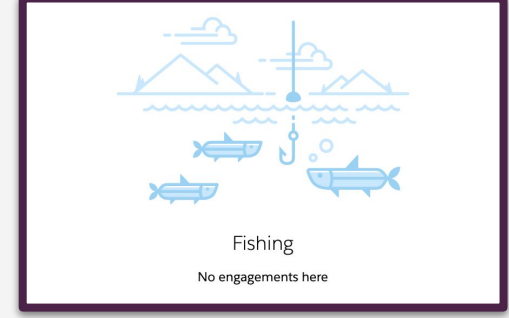

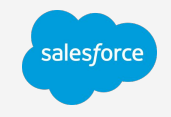

## **Inline Text Variants**

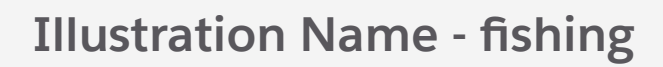

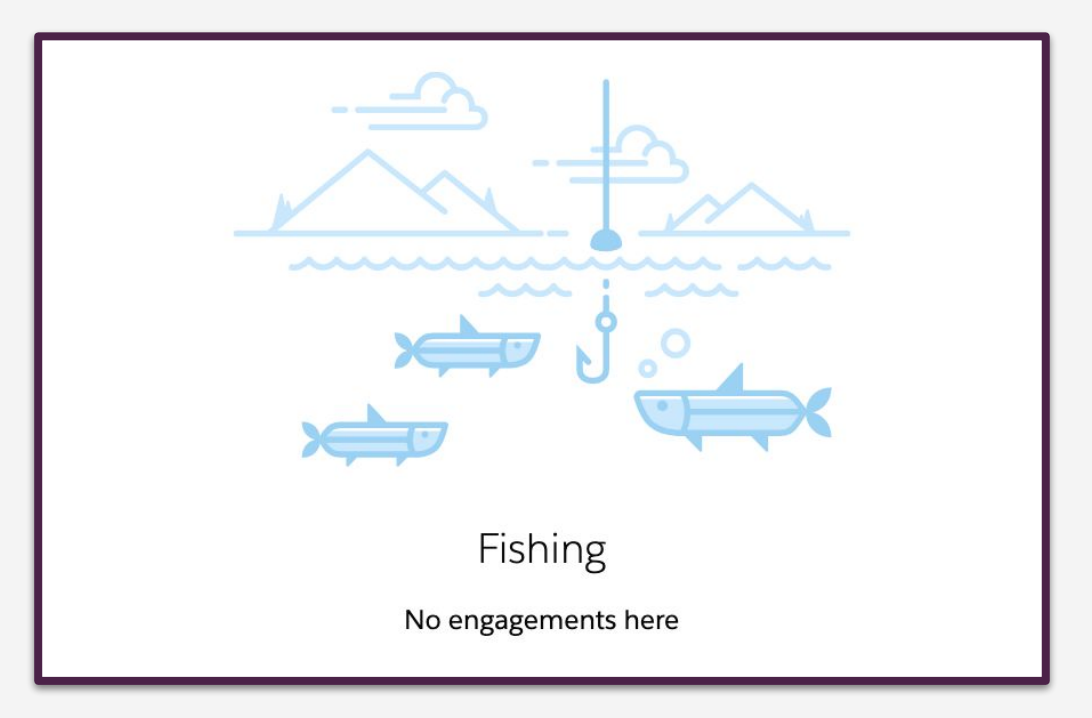

## **Prompt**

## **Required Attributes**

messageType = 'prompt'

messageTitle = the message title displayed

messageBody = the message displayed

messageVariant = error, info, offline, success, or warning

buttonLabel = the confirmation button label

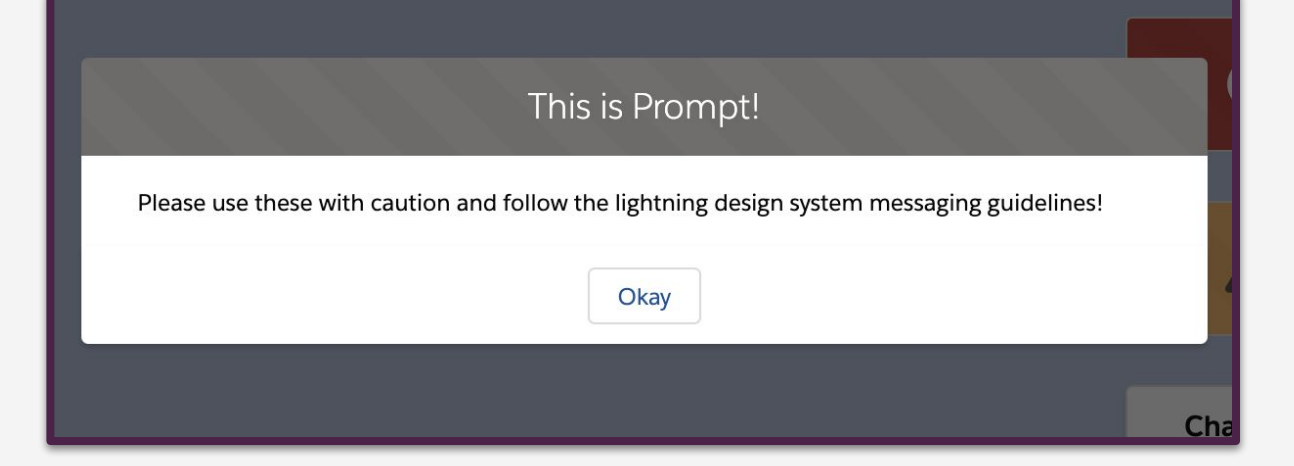

**https://www.lightningdesignsystem.com/guidelines/messaging/components/prompt/**

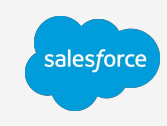

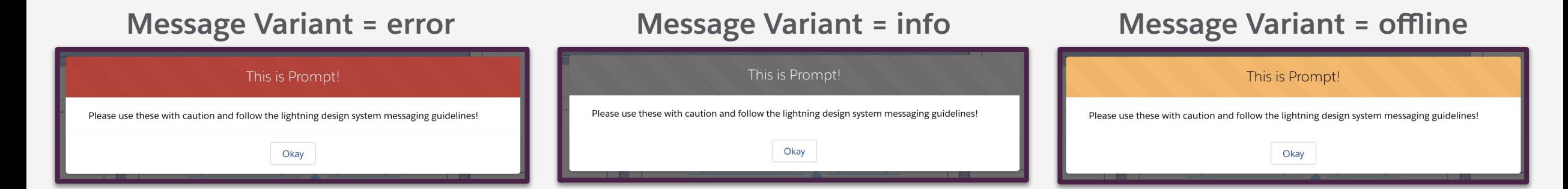

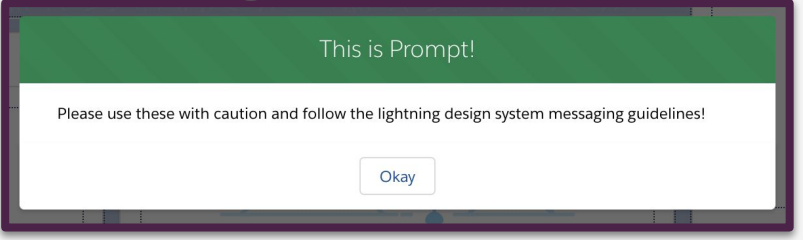

#### **Message Variant = success Message Variant = warning**

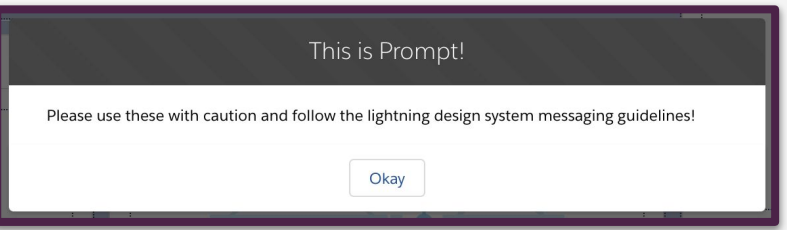

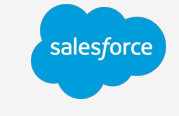

# **Messaging Types**

**Prompt Variants**

## **Parameters**

**There are a number of options available, but not all required with each message. See message states for details**

**Message Type:** Gives you the ability to define which message type you would like to show

**Show Message:** This is a boolean that controls the rendering of the component - True will show the component and False will hide it

**Allow Close:** This allows users to dismiss the message

**Max Width(%):** Allows you define the max width of the message - this enables you to have dynamic sizing of the messages based on your need

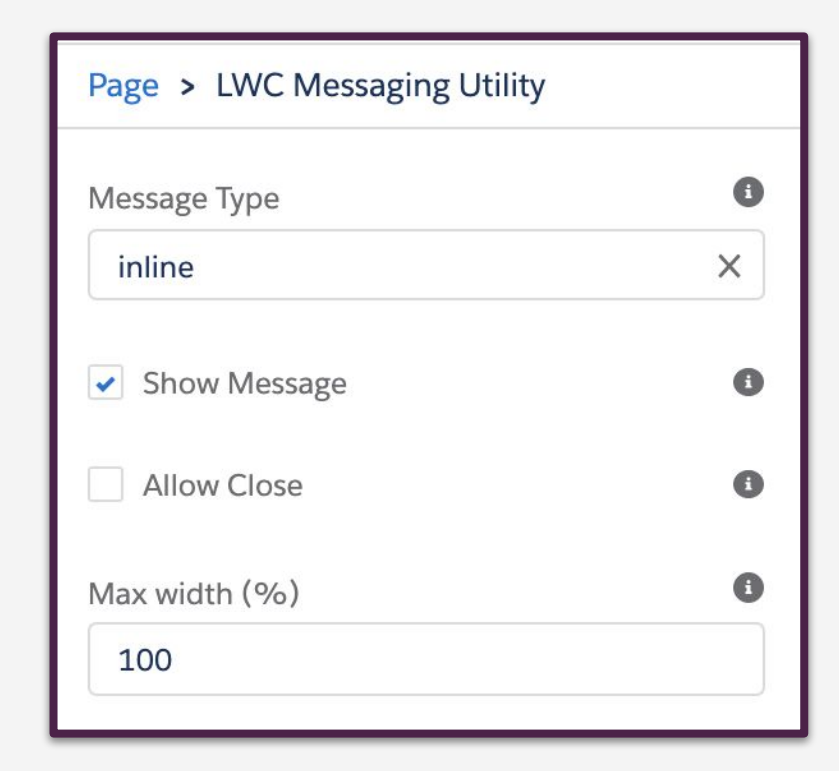

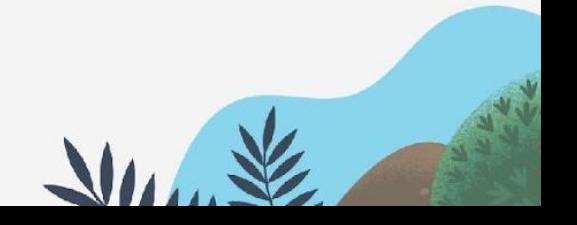

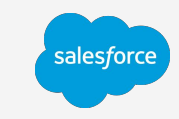

## **Parameters**

**Message Title:** The title of the message that is shown to the user

**Message Body:** The body of the message that you would like to show the user

**Message Variant:** Enables you to change the coloring and urgency of the message

**Show Icon:** Gives you the ability to show an Icon in the message

**Icon Name:** Allows you to specify an Icon for use in the message

**Icon Size:** Allows you to select the variant of the icon in the message

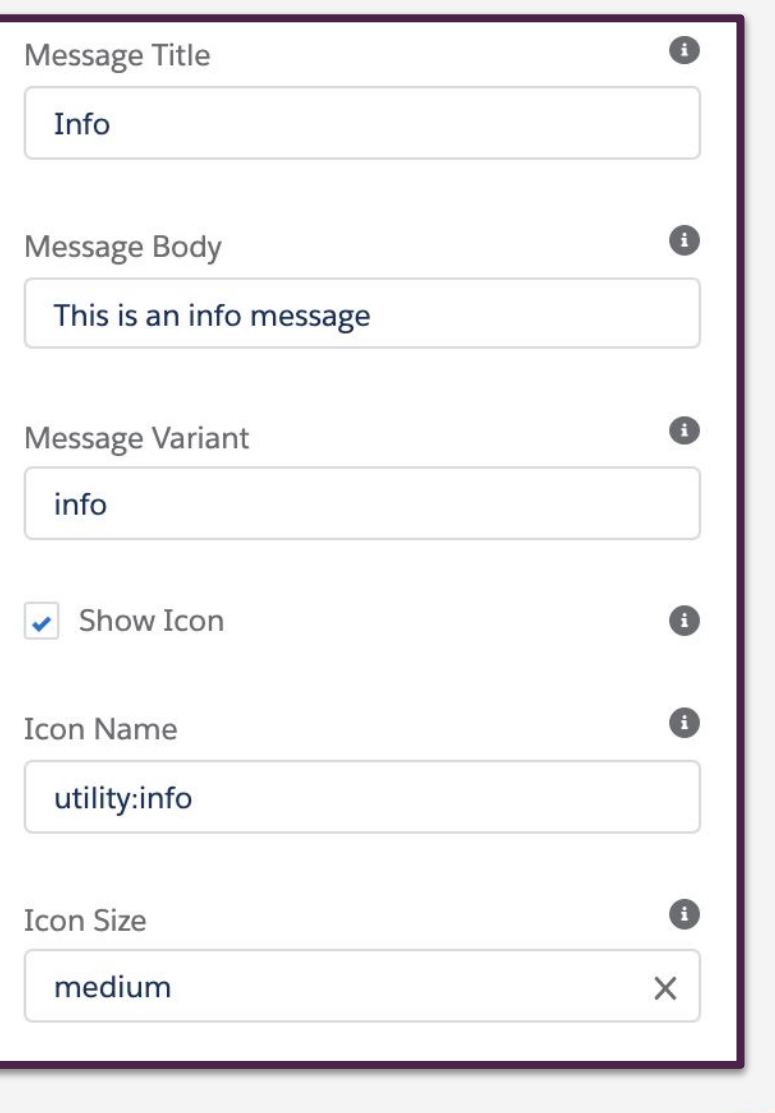

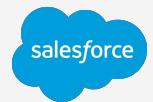

## **Parameters**

**Icon Variant:** The variant of the icon.

**Icon Alternative Text: Describes the icon when** unavailable

**Illustration Name:** lets you select the illustration

**Button Label:** The label of the prompt confirmation button

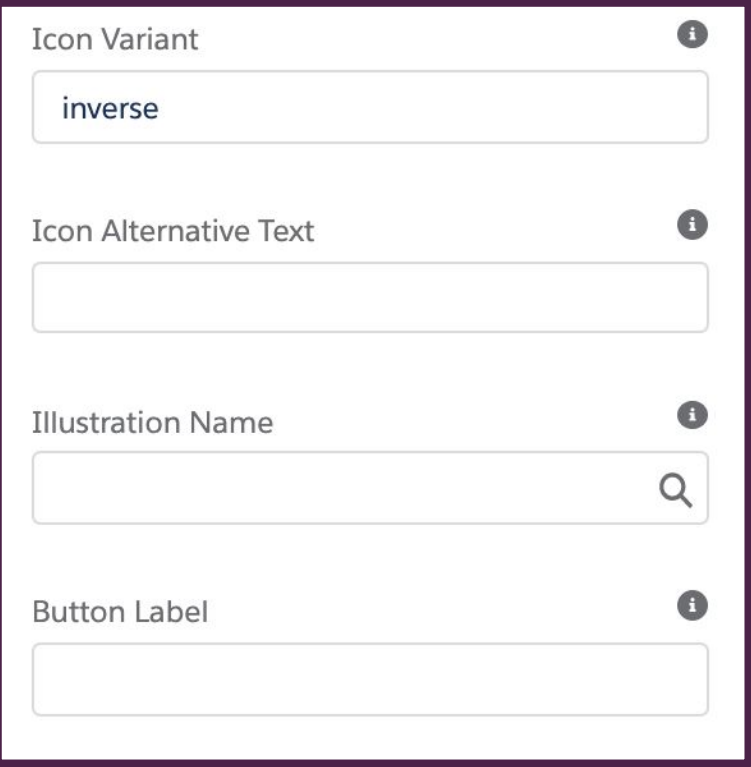

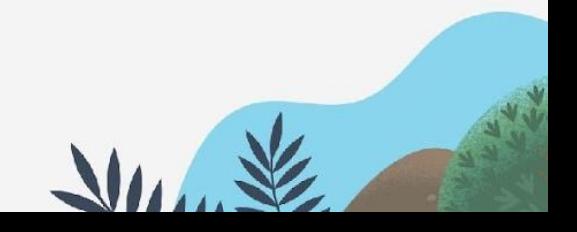

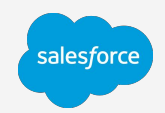

# **Using In your Lighting Web Components**

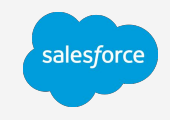

The Lightning Message Helper components can be referenced in your current components, just like base components!

```
<template if:false={account}>
     <c-lwc-messaging-utility illustration-name="desert"
                                message-title="Account Not Found"
                                message-body="You should create one!"
                                max-width="100"
                                showMessage="true">
     </c-lwc-messaging-utility>
\langle /template
```
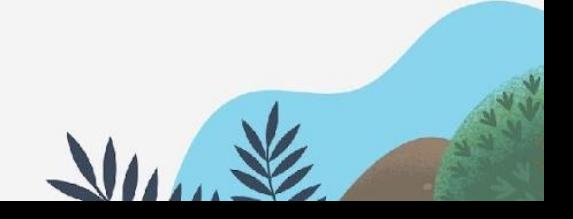

# **Using In your Lighting Web Components**

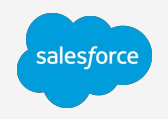

## **Reusable error handling**

Use the component to render and display error messages that come back from the server.

```
getDataFromApex() {
    getData({}).then(data => {
        this.data = data;\}).catch(error => {
         this.showInlineMessage('Error',error.message,'error')
     })
}
showInlineMessage(messageTitle, messageBody, messageVariant){
     this.messageTitle = messageTitle;
     this.messageBody = messageBody;
    this.messageVariant = messageVariant;
     this.showMessage = true;
     this.showIcon = true;
}
```
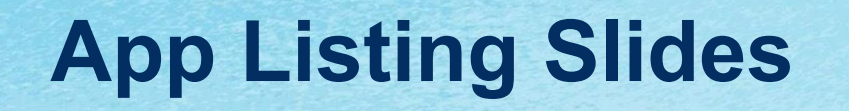

11 11 11  $\begin{array}{c} 0.0.0 \\ 0.0.0 \\ 0.0.0 \\ \end{array}$  $\begin{array}{c} 0.0.01 \\ 0.0.01 \\ 0.0.01 \end{array}$ 11 11 11 **18 BF 88** 

 $1.1\pm$ 

....

**EXTR**  salesforce

# **Introducing Lighting Messaging Utility**

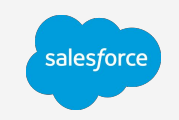

Simple messaging to keep your users informed

Lightning web component

Fully customizable

Built for Admins AND Developers

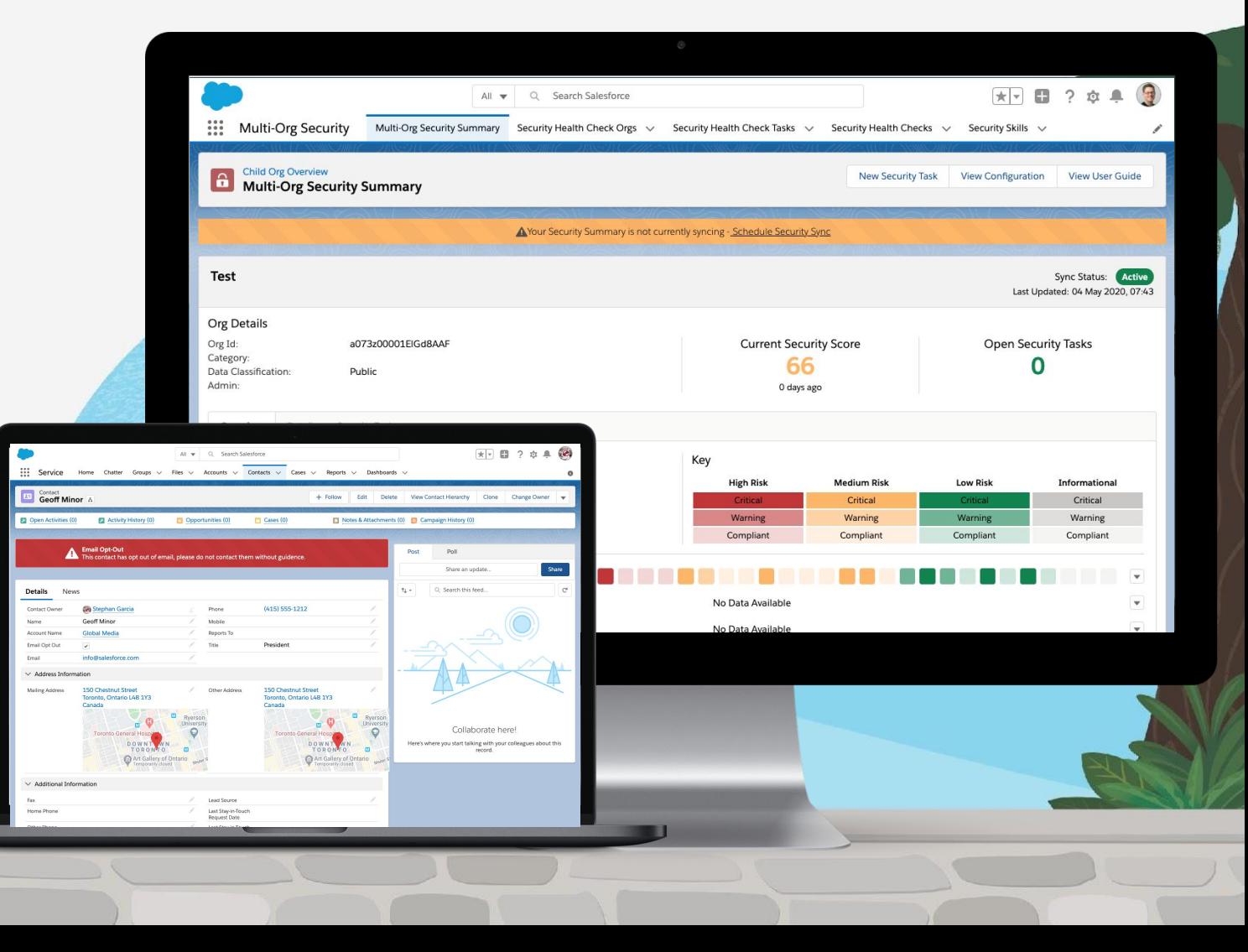

# **4 Available Messaging Types**

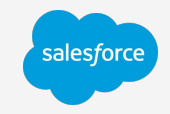

### **Alert**

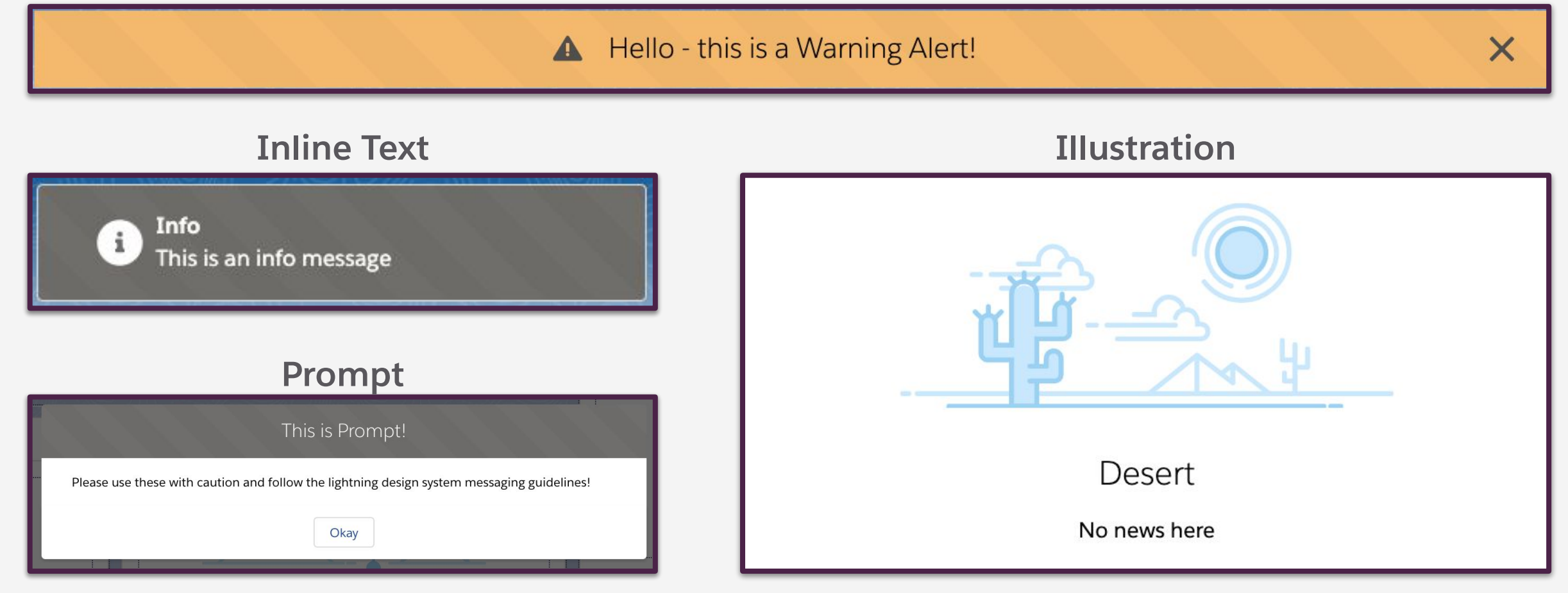

# **Extend your Lightning Web Components**

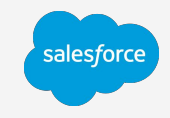

t"> utton> svit ls-truncat bsite fo -truncat scriptio

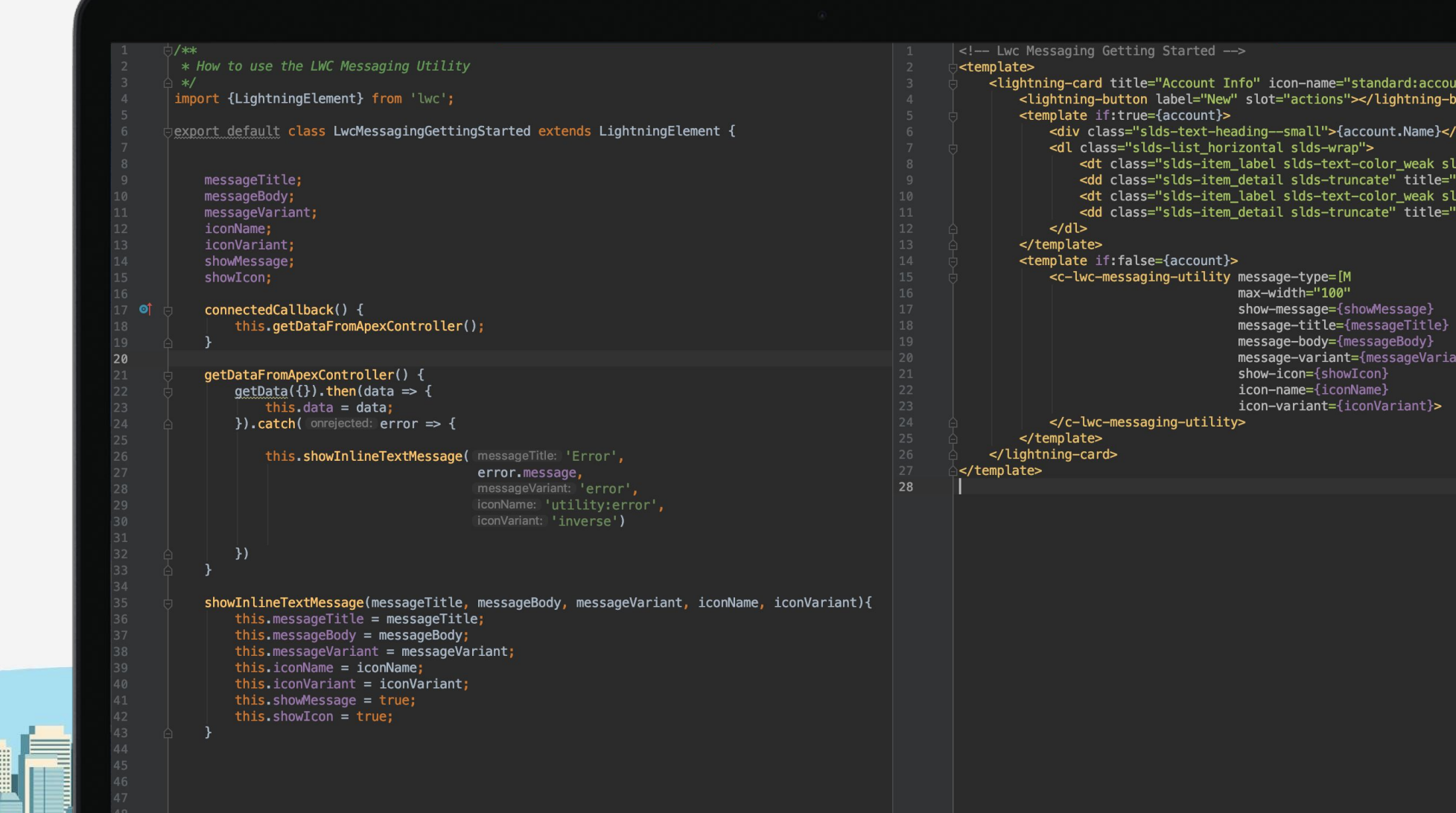

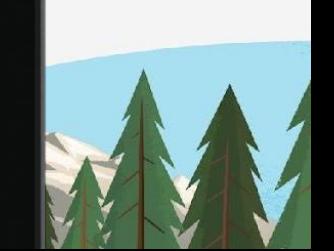

# **Show Empty State Illustrations when No Data Exists**

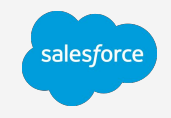

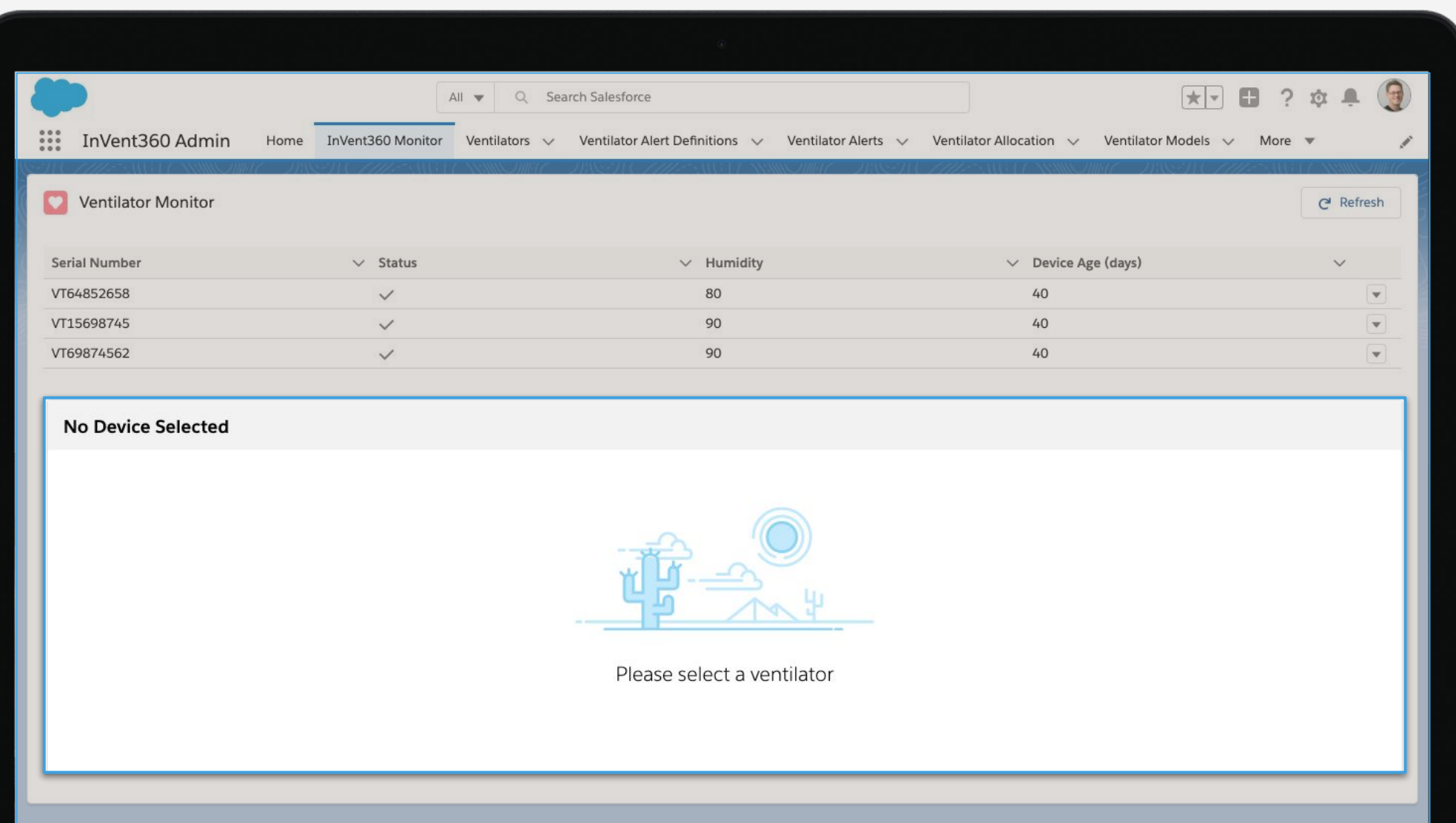

#### **Show an Alert when a System Feature Needs Addressing**salesforce

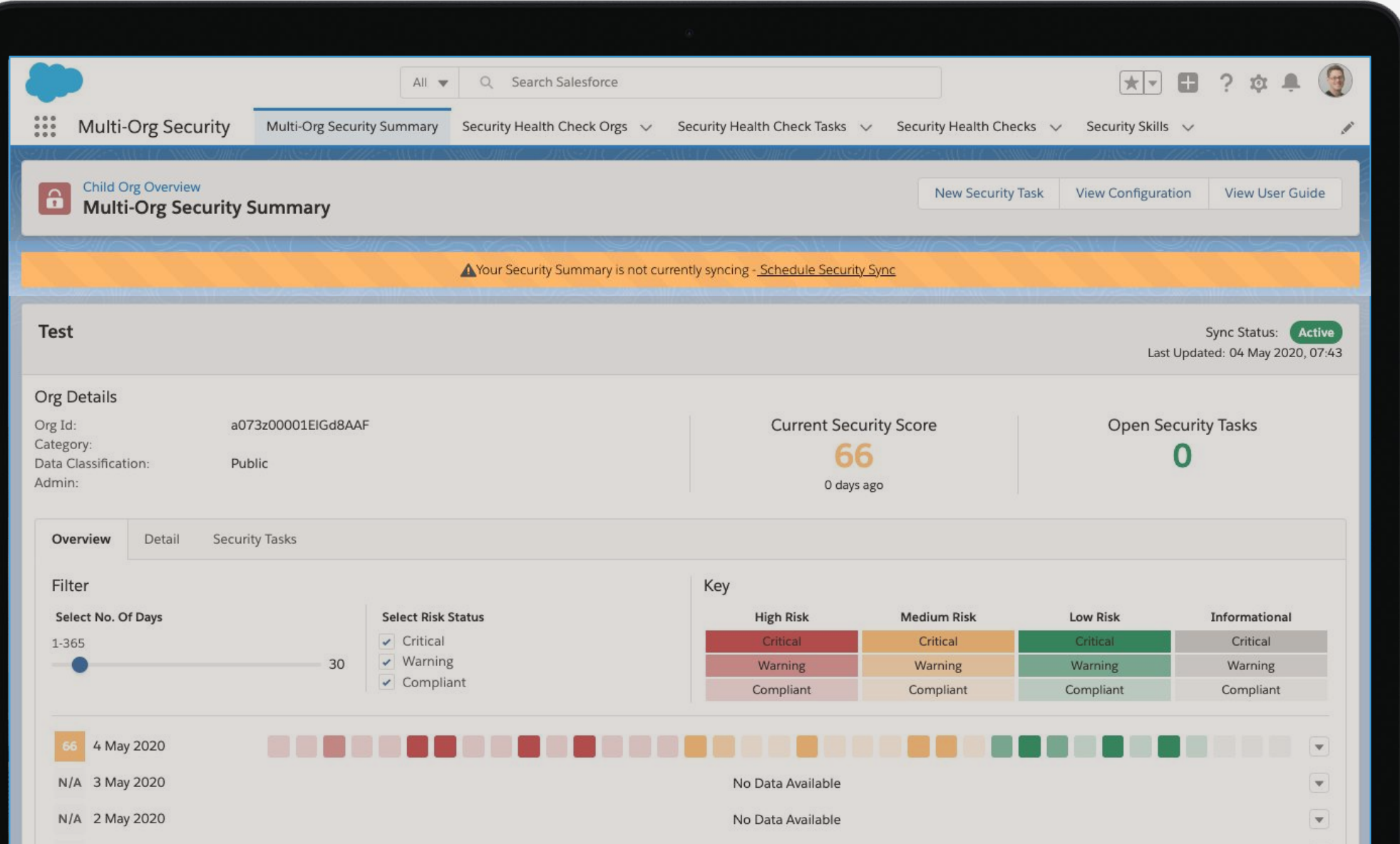

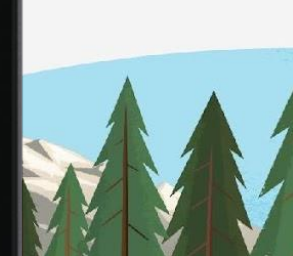

# **Show Inline Text when you need a Contextual Error**

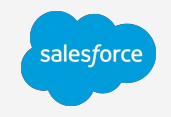

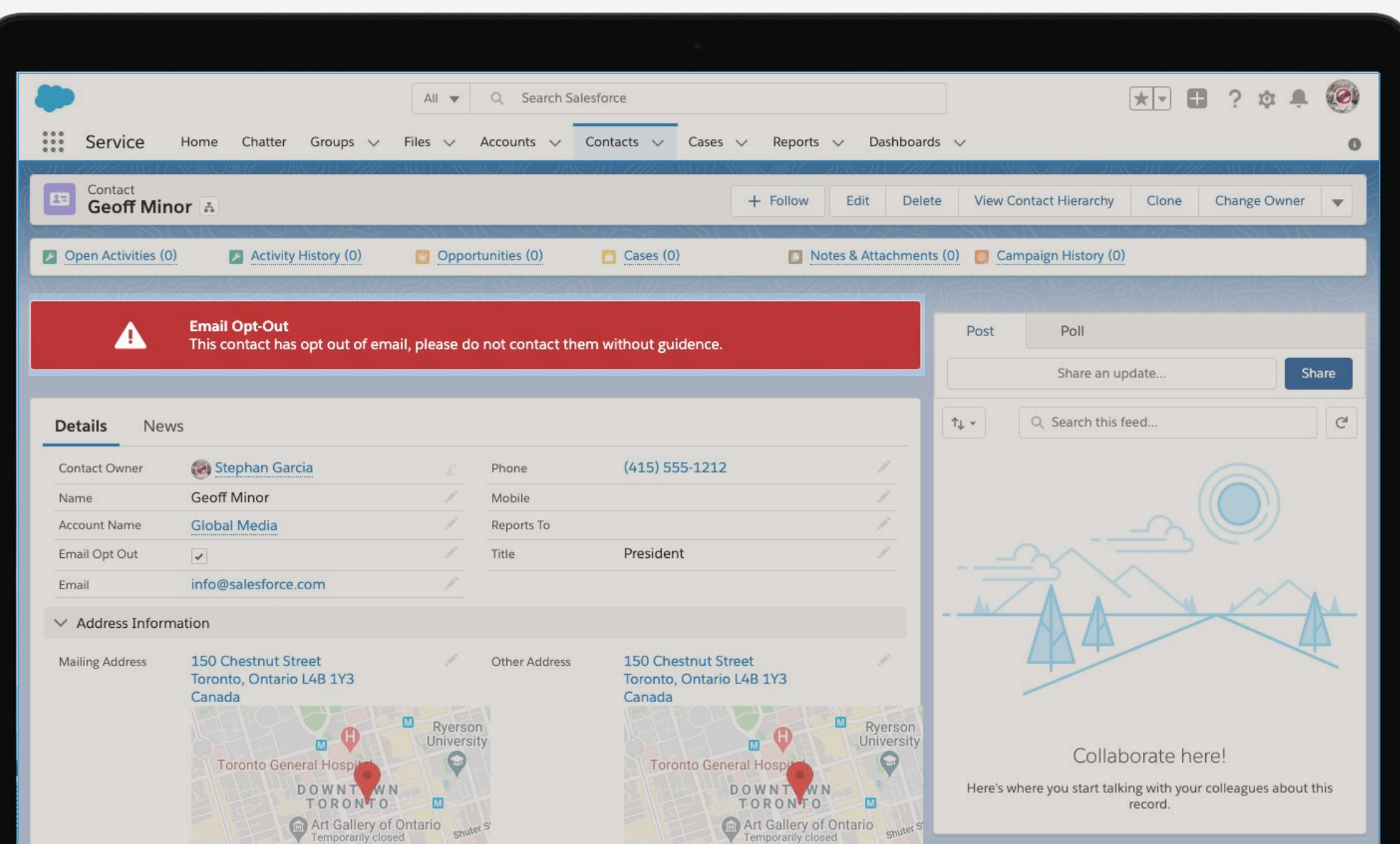

# **Display a Prompt when there is a System Update**

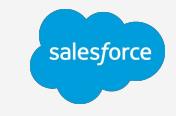

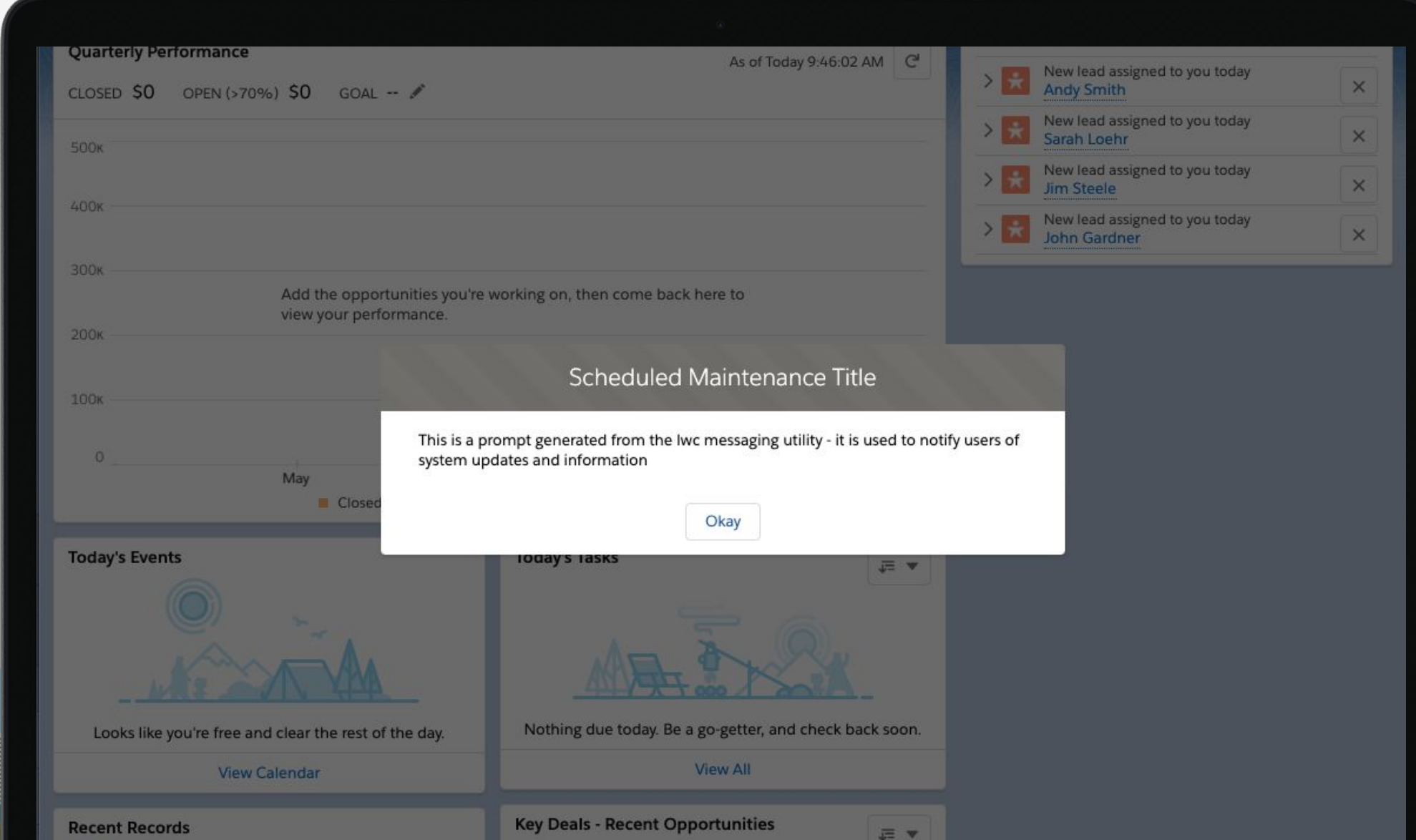